## Performance and IMS

Part 2

## **James Martin**

jamesm@rocketsoftware.com

Senior zSolutions Advisor – Rocket Software

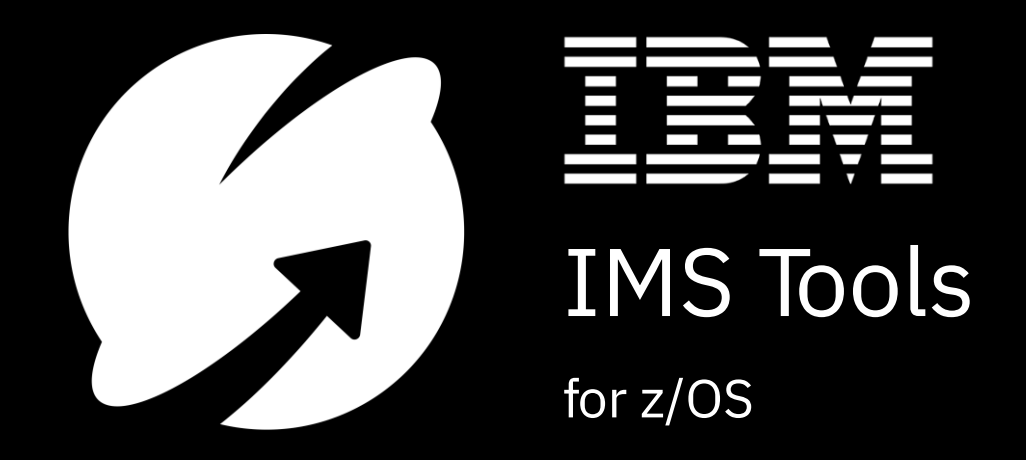

© 2020 IBM Corporation

1968, IMS was created to manage large bill of materials<br>for the Apollo space program.<br>EARS OF A for the Apollo space program.

Today, IMS is processing **265 billion transactions per day**, more than **3 million transactions per second**, for enterprises around the world.

Over the past 50+ years, the IMS team has been delivering features that have made IMS an integral part of your enterprise and our day-to-day lives.

ESTABLISHED

**Example Xey Performance Metrics** 

- **Performance Analysis Tools** 
	- ➢ Resource Measurement Facility (RMF )
	- ➢ IMS Performance Analyzer (IMSPA)
	- ➢ IMS Problem Investigator (IMSPI)
	- ➢ IMS Connect Extensions (IMSCEX)

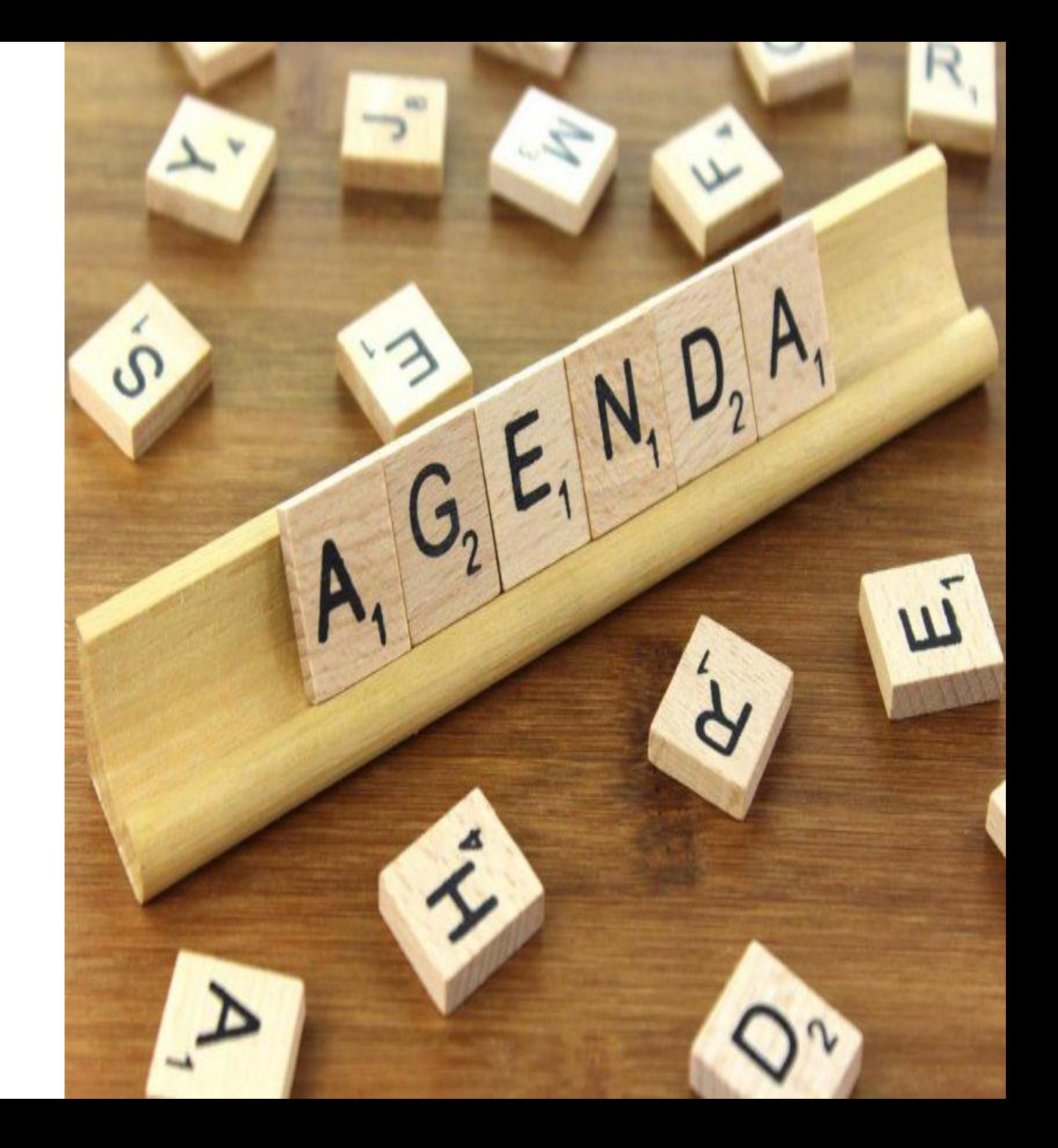

### **Performance Analysis Tools**

### **Tools commonly used:**

- ➢ RMF
- ➢ IMS Performance Analyzer

### **Other Available IBM Tools:**

- ➢ Application Performance Analyzer (APA)
- ➢ Hardware Instrumentation Services (HIS)
- ➢ IMS Monitor
- ➢ Health center
- ➢ IMS Problem Investigator (PI) \*
- ➢ IMS Connect Extensions \*
- ➢ Omegamon XE for IMS
- ➢ IMS Buffer Pool Analyzer
- ➢ Transaction Analysis Workbench for z/OS

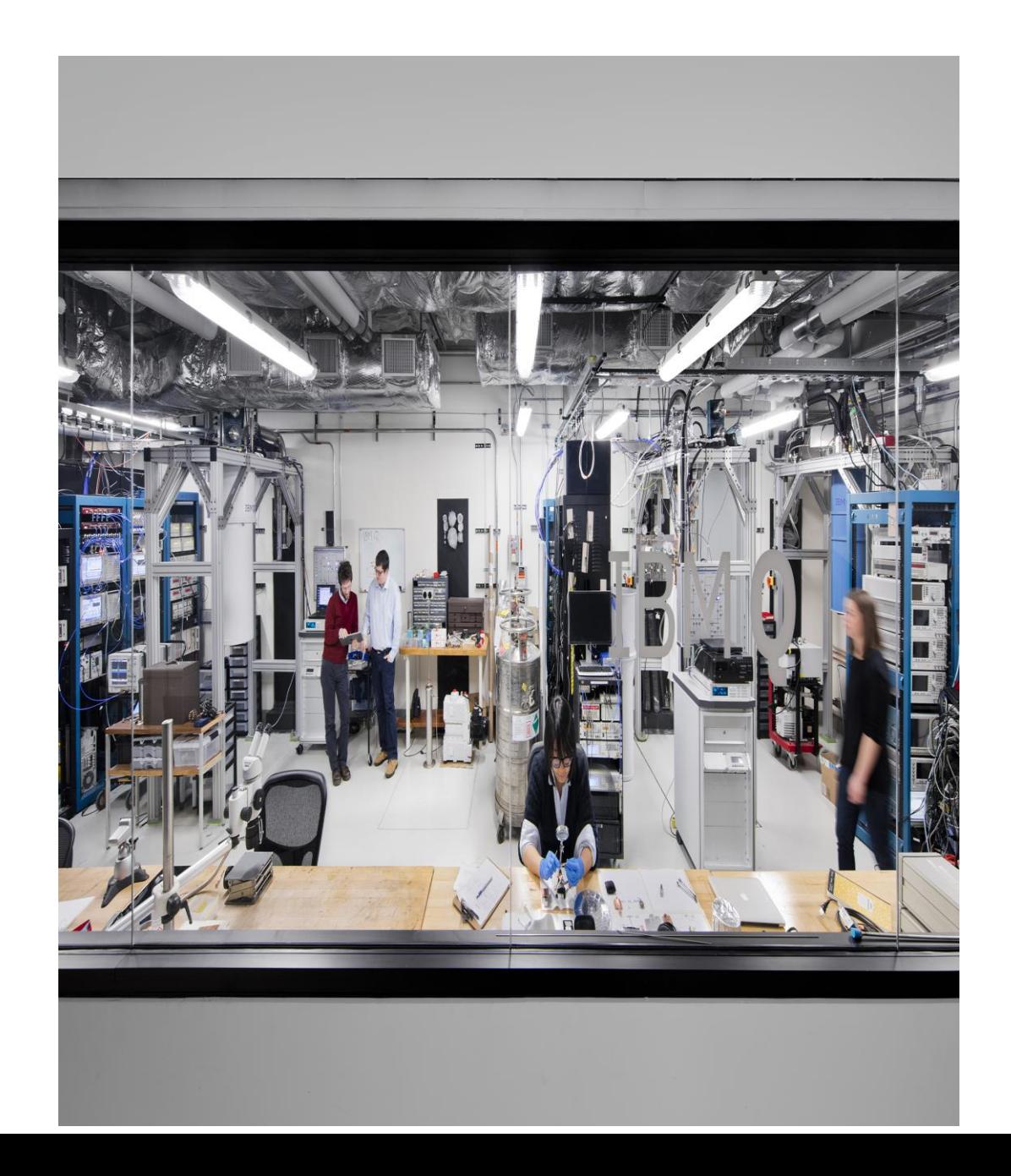

### **Performance Tools and Analysis**

### **Data useful to debug performance problems:**

- SMF Records
	- $\triangleright$  SMF 70-79 always
	- ➢ Plus SMF 88 if using shared queues
	- ➢ SMF 98 if enabled (new HFTS function in z/OS 2.2)
- IMS Log Records
- Monitor Data
- Dumps
- **External Trace**
- GTF Trace

*Having data from both a good and a bad (problem) period is very useful to help see what is different*

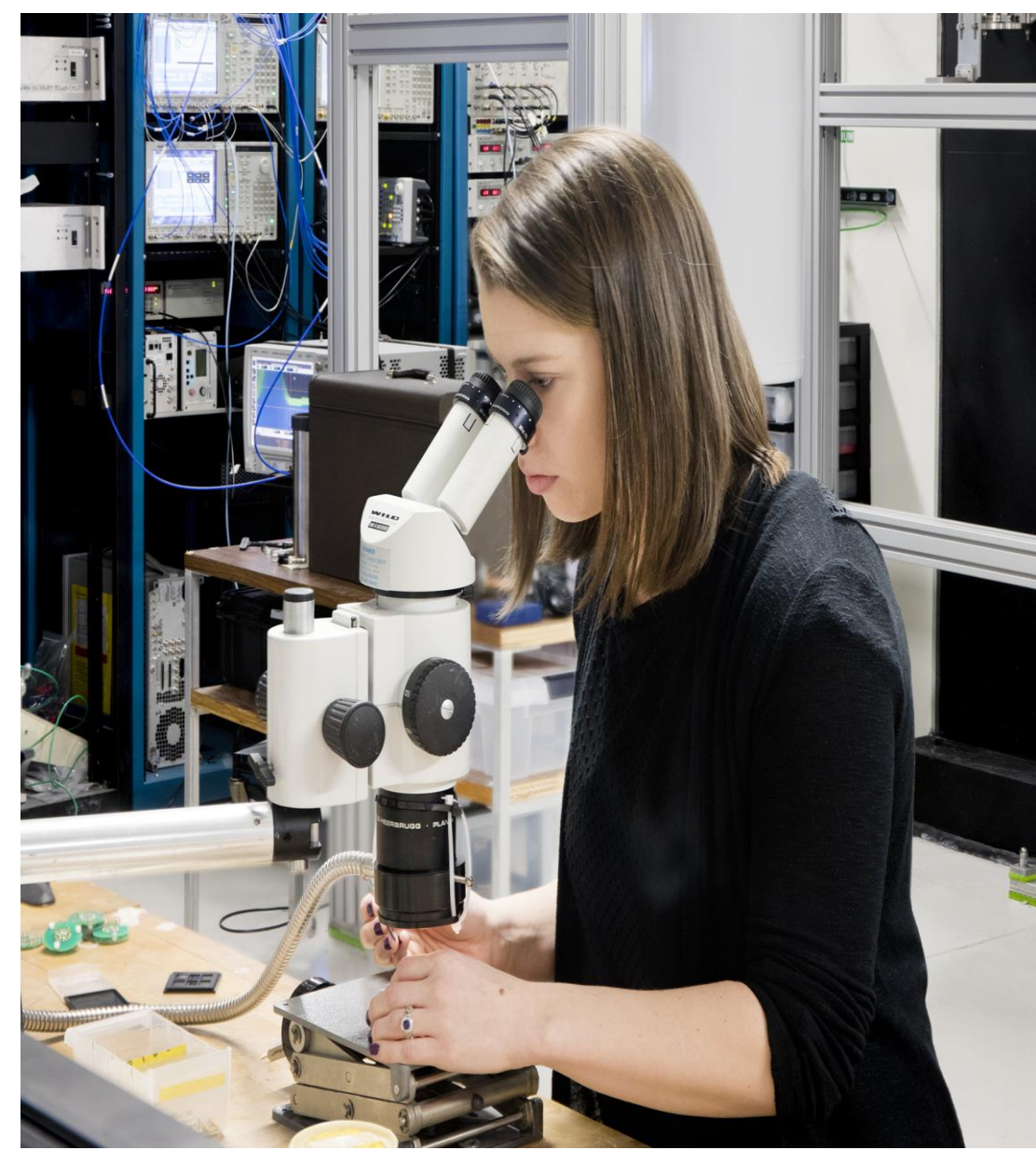

# **RMF Reports**

## **RMF Analysis**

We need to be able to look at data from RMF viewpoint by analyzing these reports:

- CPU
- Subchannel Activity
- Coupling Facility
- Serialization Delay

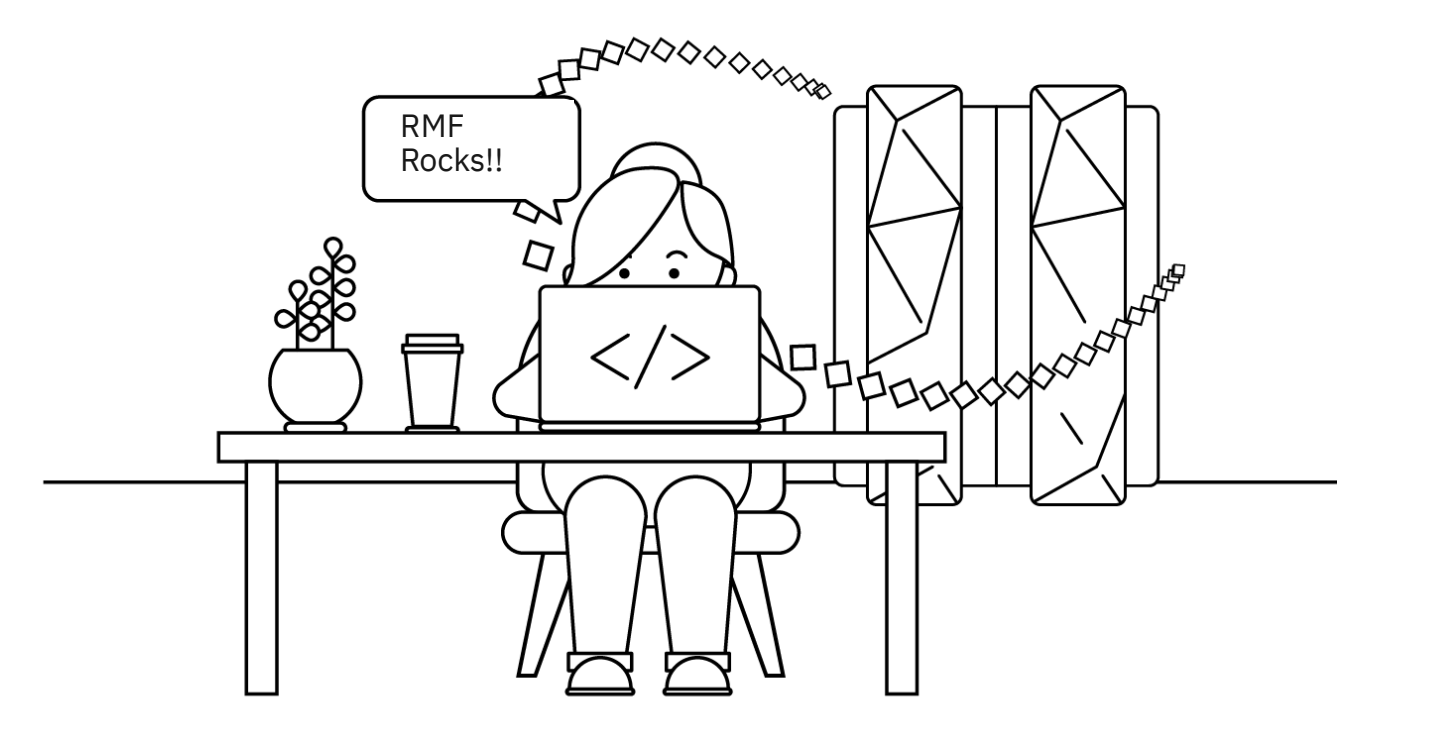

## **RMF Monitor III Workload Activity Report**

#### IMS Performance Workload Summary

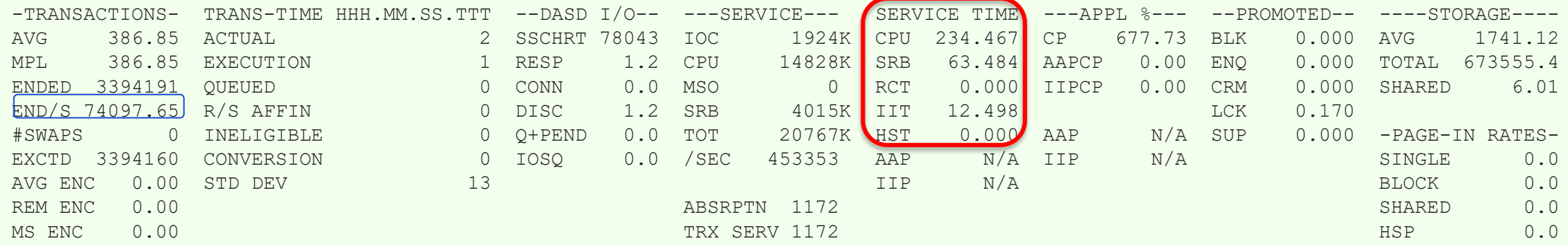

#### **IMS Transaction Rate (trans/sec) Service Time/Tran=(Service Time/Sec)/(Trans/sec)**

## **RMF Monitor III Serialization Delay Report**

➢Helps analyze serialization related performance problems

- ➢Provides contention information on system and address space level
- ➢Only available in XML output format. XPRPT in postprocessor job needs to be specified.
- ➢Generates both serialization delay summary and details. Summary provides information on system locks showing avg. contention time and also GRS latch/enqueue statistics

#### ▼ Serialization Delay Summary

**GRS Mode: STAR** 

#### **System Locks**

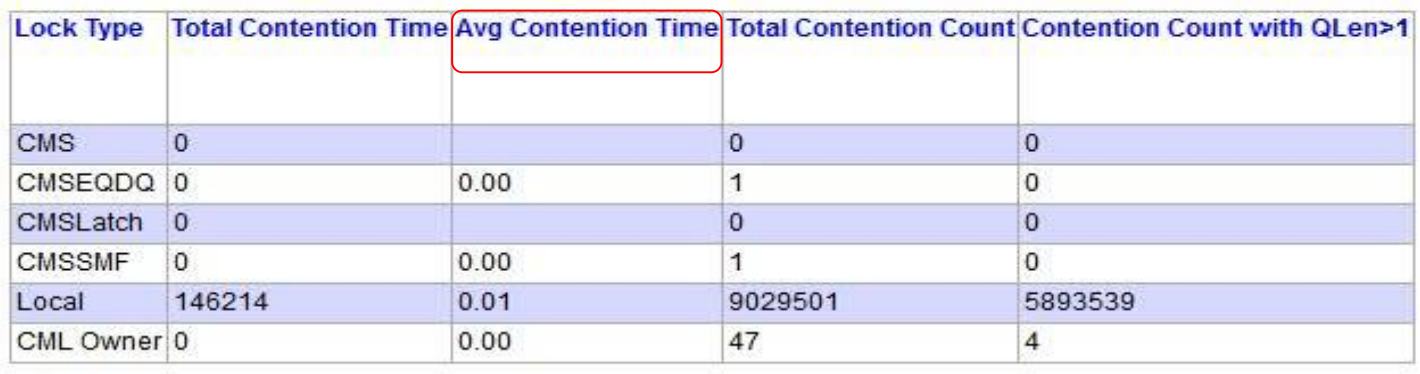

#### **GRS Latch Set Creator**

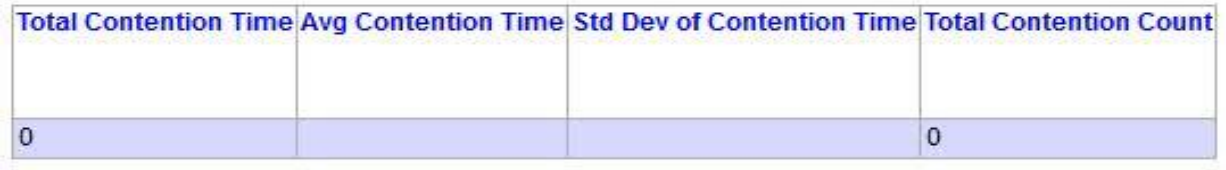

#### **GRS** Enqueue

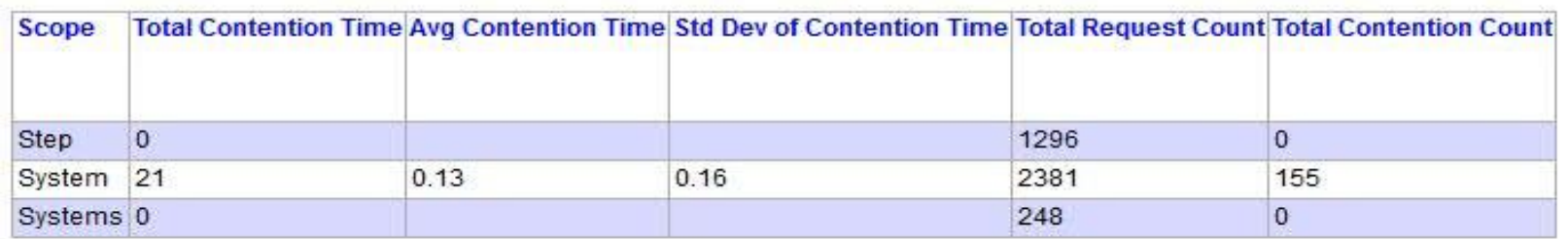

## **RMF Monitor III Serialization Delay Report**

**v Serialization Delay Details** 

**CMS Lock Details** 

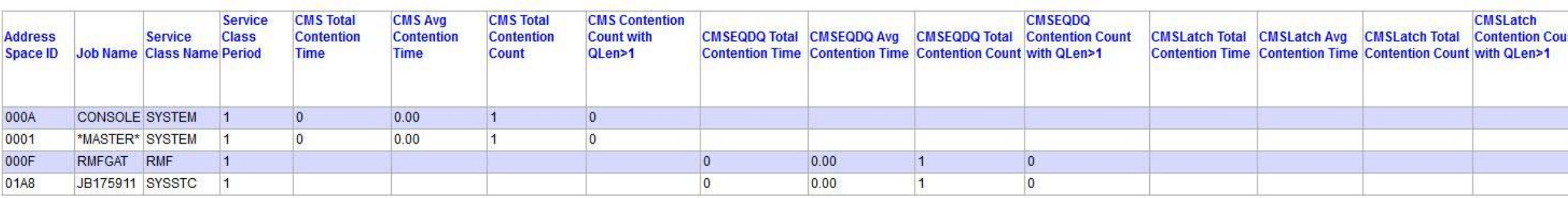

**CML** and Loca **k** Details

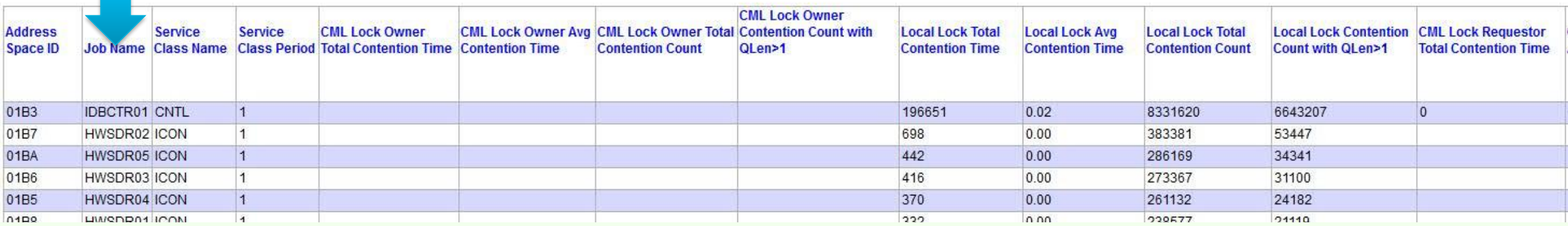

## $\triangleright$  Serialization delay details: provides information on lock details

## **RMF Monitor III Coupling facility Usage Summary**

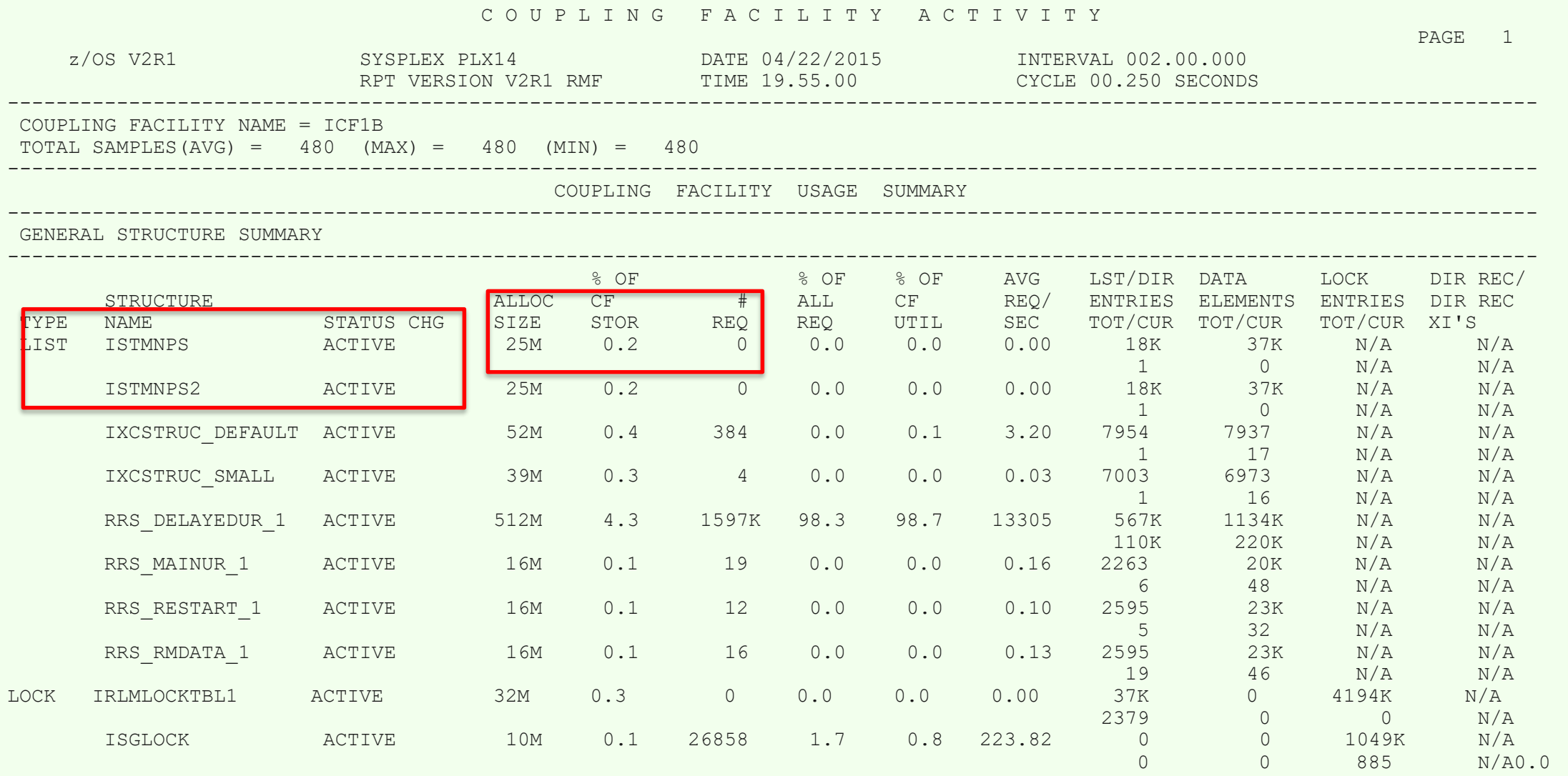

### **RMF Monitor III Coupling Facility Structure Activity**

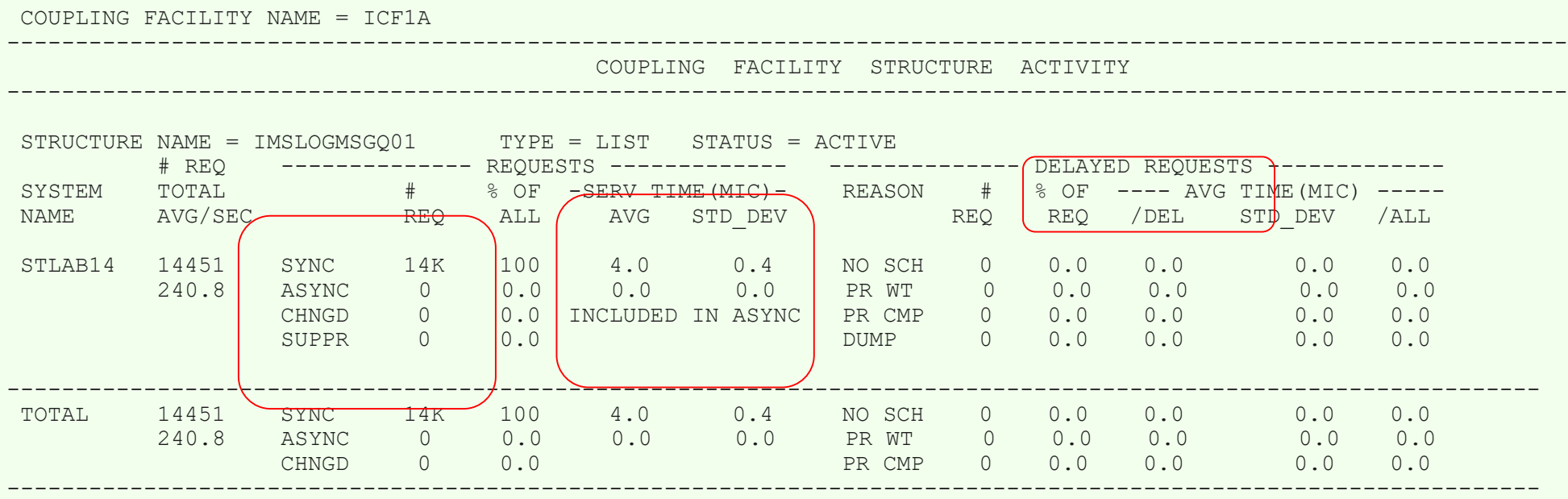

➢ Detailed information on each structure, by system and total

➢ CHNGD and DELAYED REQUESTS could indicate shortage of sub channels

➢ SYNC and ASYNC requests

## **RMF Monitor III Coupling Facility Sub Channel Activity**

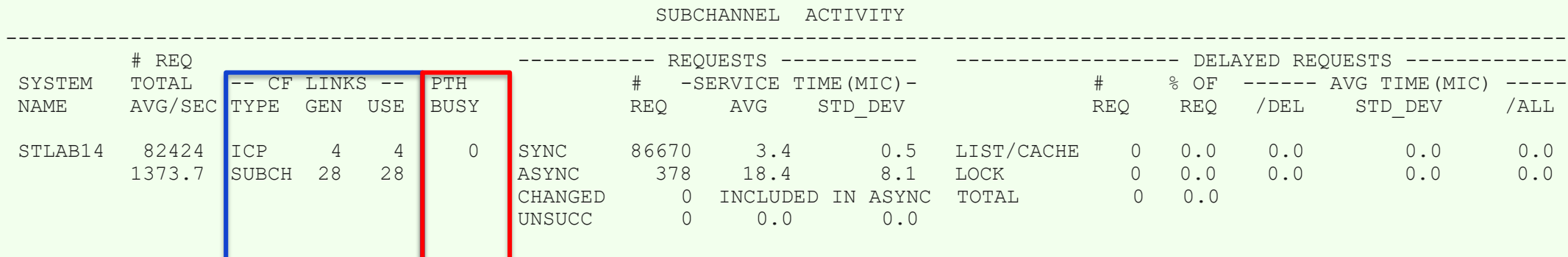

#### **Number and type of links from each system PTH Busy numbers**

➢ PTH BUSY shows the number of CF requests that were rejected

## **IMS PA Analysis**

We need to be able to look at data from IMS PA viewpoint by analyzing these reports:

- Log Info Report
- Transit Analysis
- Distributions and Service Levels
- Analyzing Message Queue pools
- BMP Checkpoint analysis
- Syncpoint affect on Response

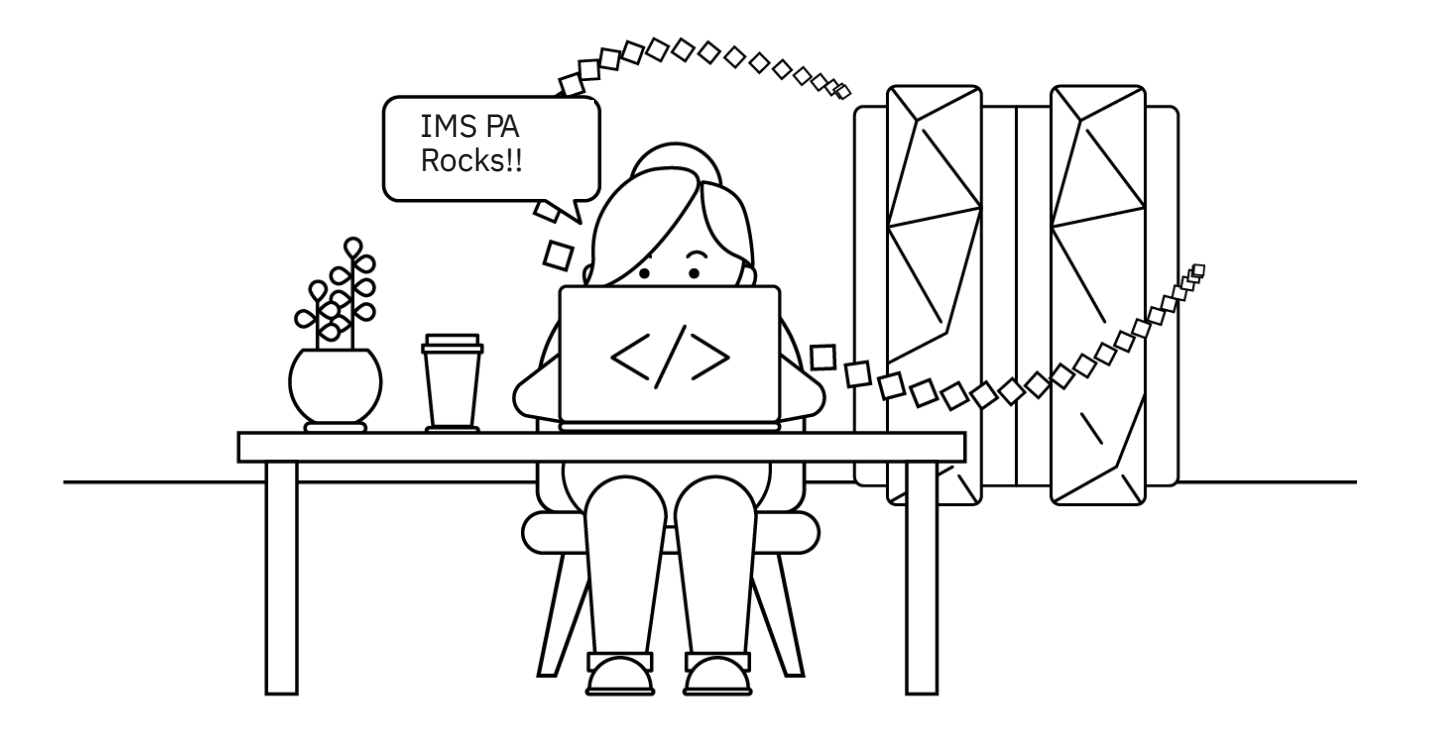

### LOGINFO – what am I collecting in my IMS log?

- Provides a quick recap of the type and volume of records in the IMS log
- This report is always produced when you run IMS PA and PI

V4R3MO<br>IMS Performance Analyzer - Log Information

Log data From 2014-06-29 14:58:00.941667 To 2014-06-29 15:12:39.354269 Duration 14:38.412602

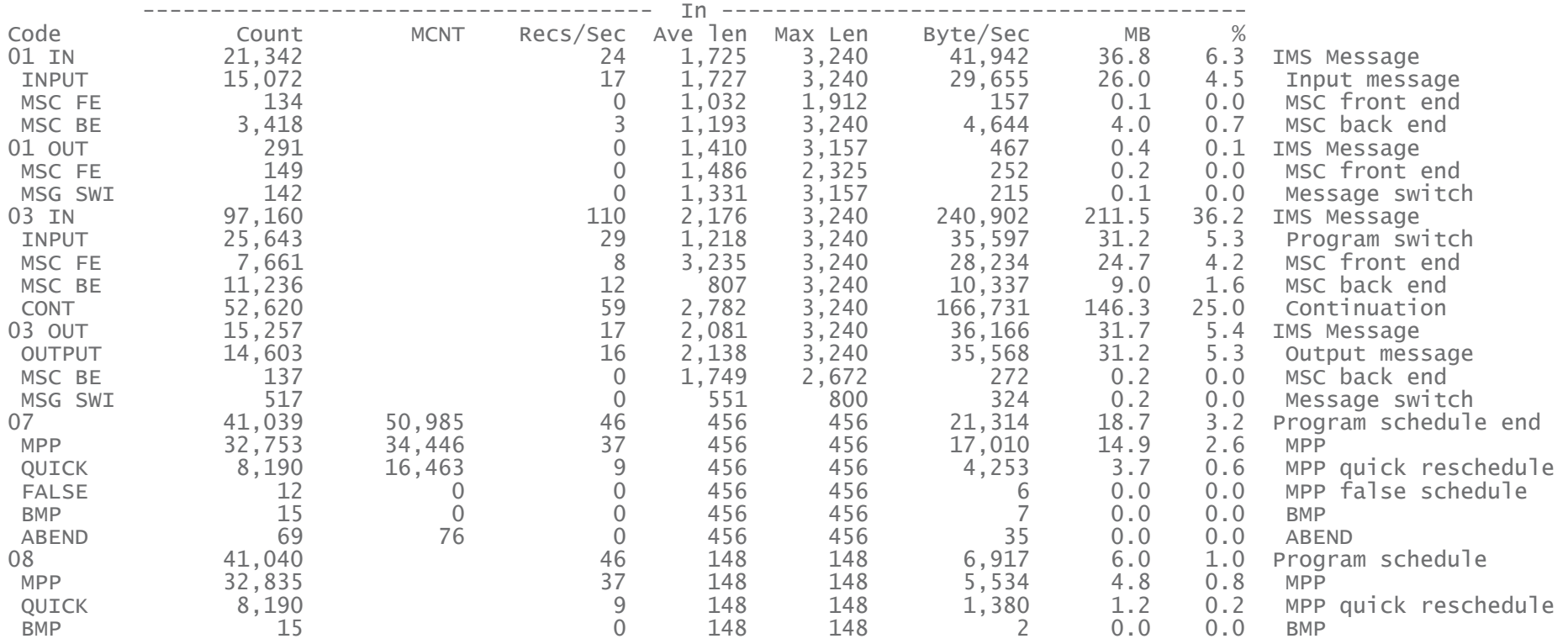

## **IMS Performance Analyzer: Analyzing Full Function Transaction Response Time**

Analyze transaction time: Five parts of transaction flow

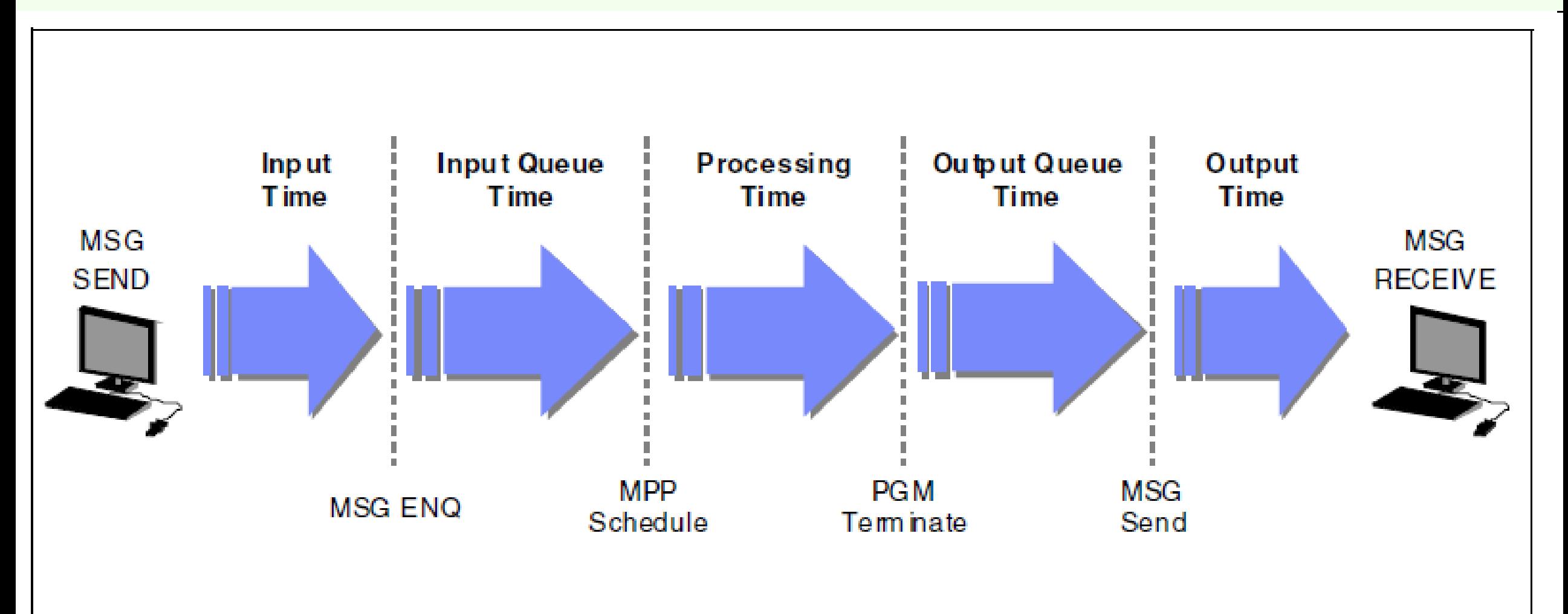

## IMS PA: Transaction Response Time

IMS Performance Analyzer

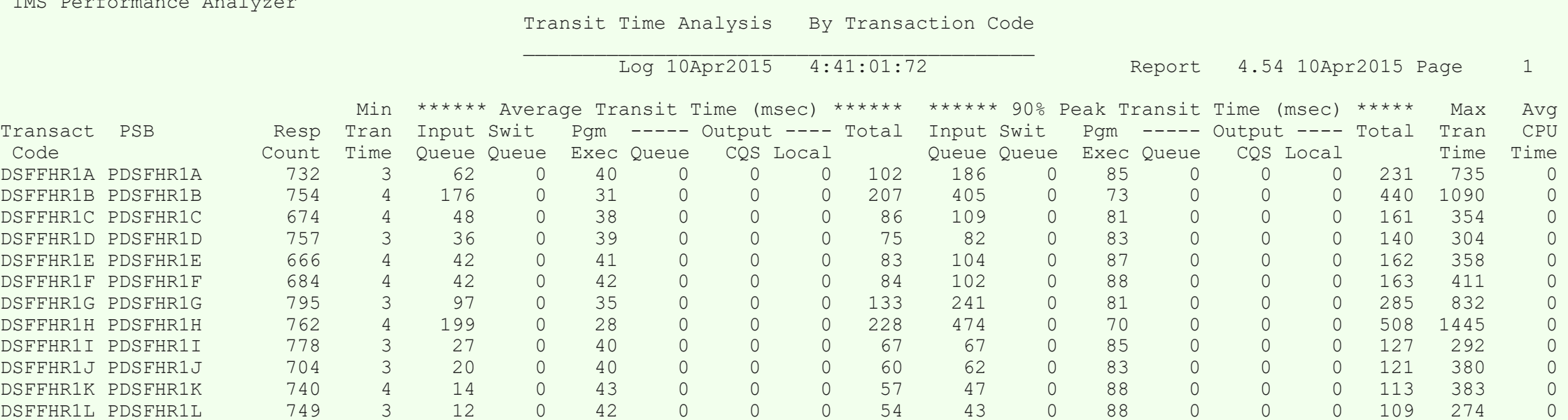

**Understanding the overall performance of our transaction workloads, can help us pinpoint problem areas that we need to look into regarding performance degredation.** 

### IMS PA: Distributions and Service Levels

Once you have an index (or straight from the log) you can start to get answers:

- ➢ Ensure transactions are performing according to management-defined service levels
- $\geq$  User-defined thresholds, for example  $\sim$  -0.1, 01 to 0.5,  $\geq$  0.5 seconds etc.
- ➢ Report as either a percentage (of all transactions) or as a count

#### **Response Time Distribution**

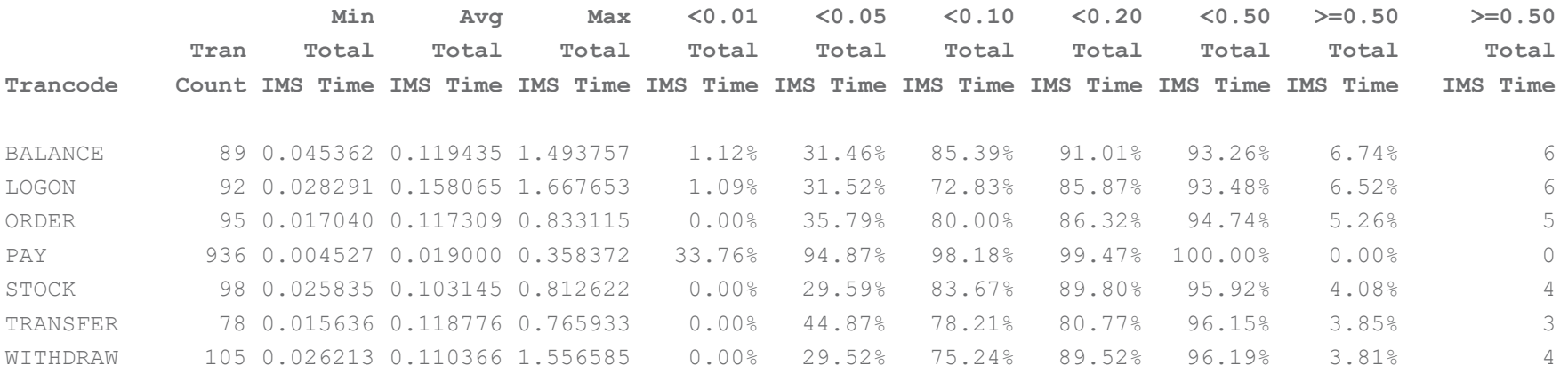

**Service Level dictates that 95% of transactions must have response time less than 0.5 seconds, then… PAY, STOCK, TRANSFER, WITHDRAW do meet the required level of service – OK BALANCE, LOGON, ORDER do not meet the required level of service – Fail**

## IMS PA: IMS Message Queue Analysis

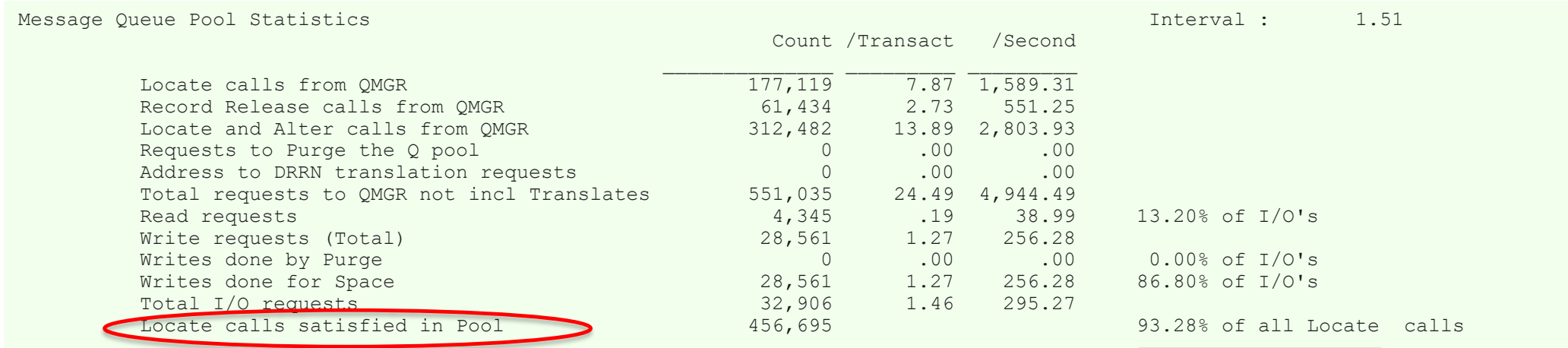

#### ▪ **Processing Time of Scheduling:**

 $\triangleright$  I/O to the message queue data set

#### ➢ IMS PA Message Queue Pool Statistics

o High percentage of "Locate calls satisfied in the Pool" indicate Message Queue Pool is satisfying most requests without the need for I/O

#### IMS PA: Shared queues Analysis - Local-first and false scheduling

#### 1. IMS workload broken down by queue type:

- GLOBAL shared queues where transactions came in on another system
- **EXECOCAL** shared queues where transactions came in on this system
- LOCALF local-first where shared queue was bypassed

Shared queues transaction performance

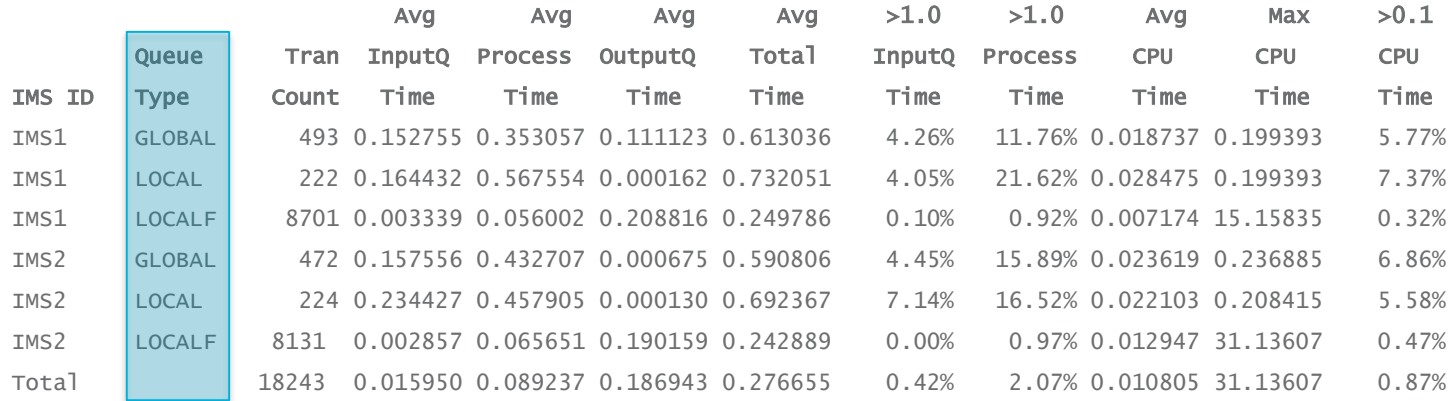

#### 2. False schedule and WFI analysis:

Region overview

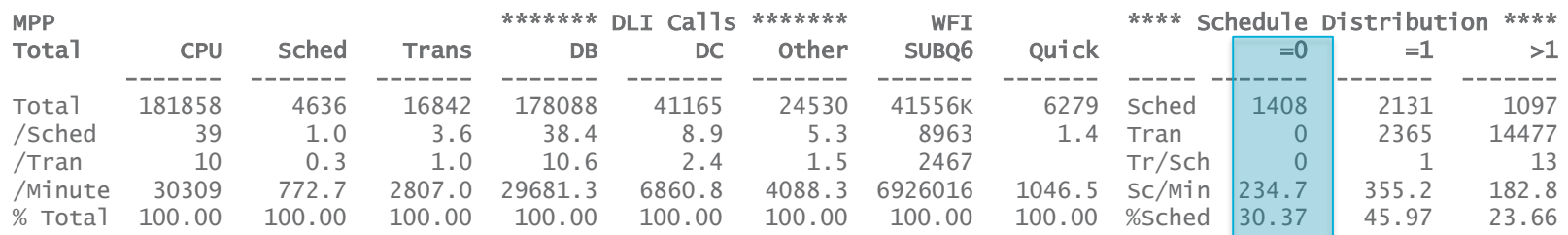

### IMS PA: Program Scheduling Optimization

Customer has 100's of message regions, some rarely used – they want to undertake a region consolidation exercise and optimize the effectiveness of program scheduling.

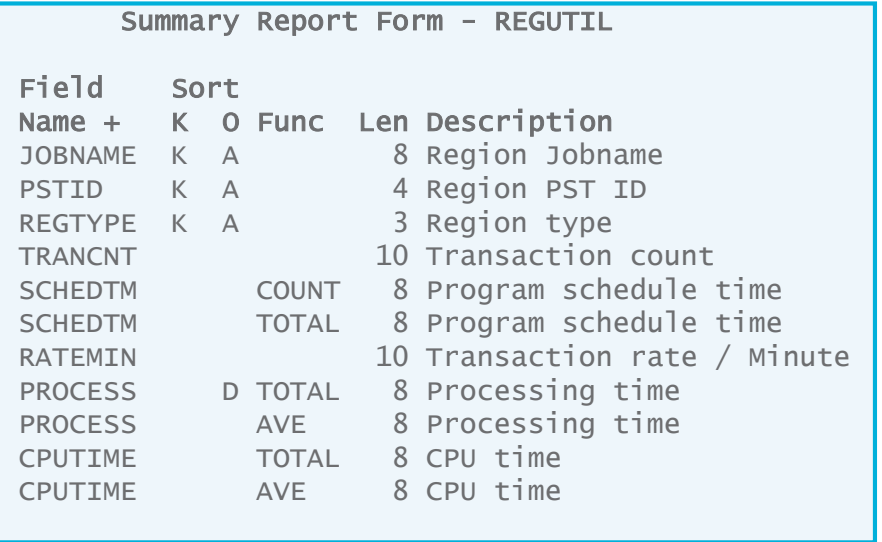

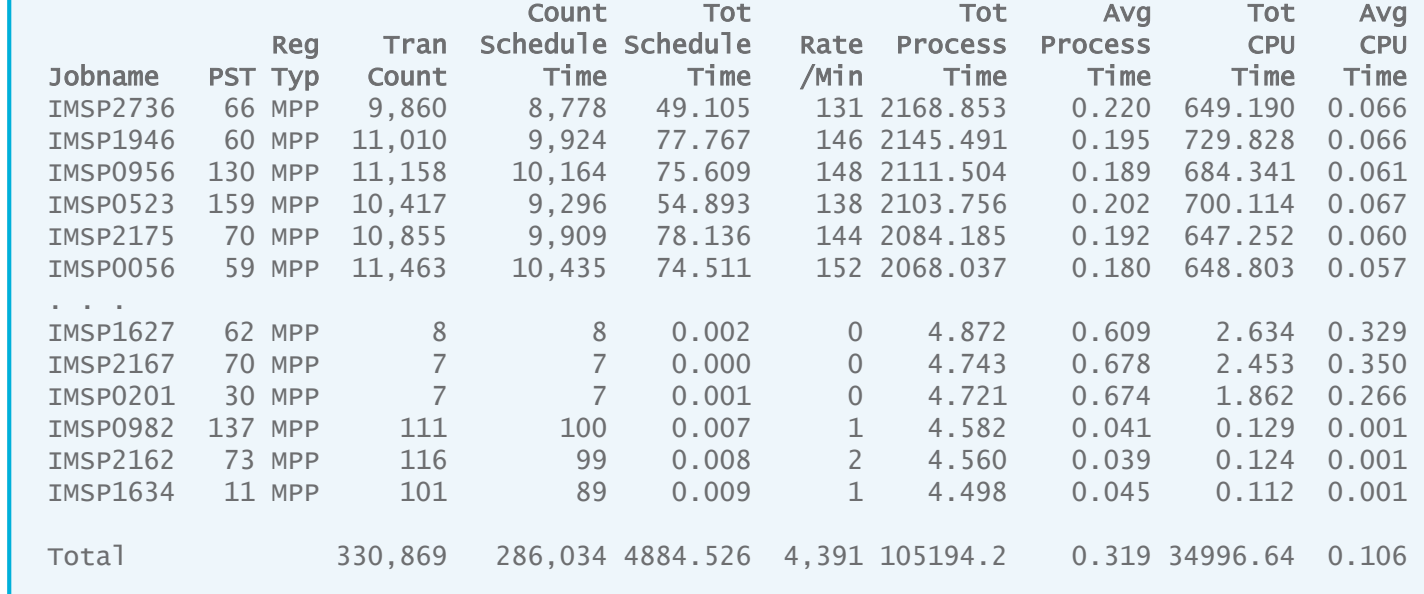

- 1. JOBNAME, PSTID and REGTYPE key fields will aggregate the report by region
- 2. RATEMIN reports the number of transactions processed per minute by each region
- 3. PROCESS with the TOTAL function reports the total amount of time each region spends processing transactions this is the field that determines occupancy Notice that the alternative sort sequence for PROCESS is D. This orders the report from the most used to the least used regions. You can change the sequencing to A to reverse the ordering so that the least used regions are at the top of the report
- 4. CPUTIME is reported for additional information
- 5. SCHEDTM(COUNT) is the number of transactions that performed a new schedule. You can compare this number with TRANCNT to determine scheduling efficiency
- 6. SCHEDTM(COUNT) / TRANCNT \* 100 = percentage of transactions that performed a schedule. A low percentage is efficient, and a higher percentage is not as efficient
- 7. SCHEDTM(TOTAL) is the total amount of (elapsed) time that the region spent scheduling a new PSB

## IMS PA: BMP Checkpoint report

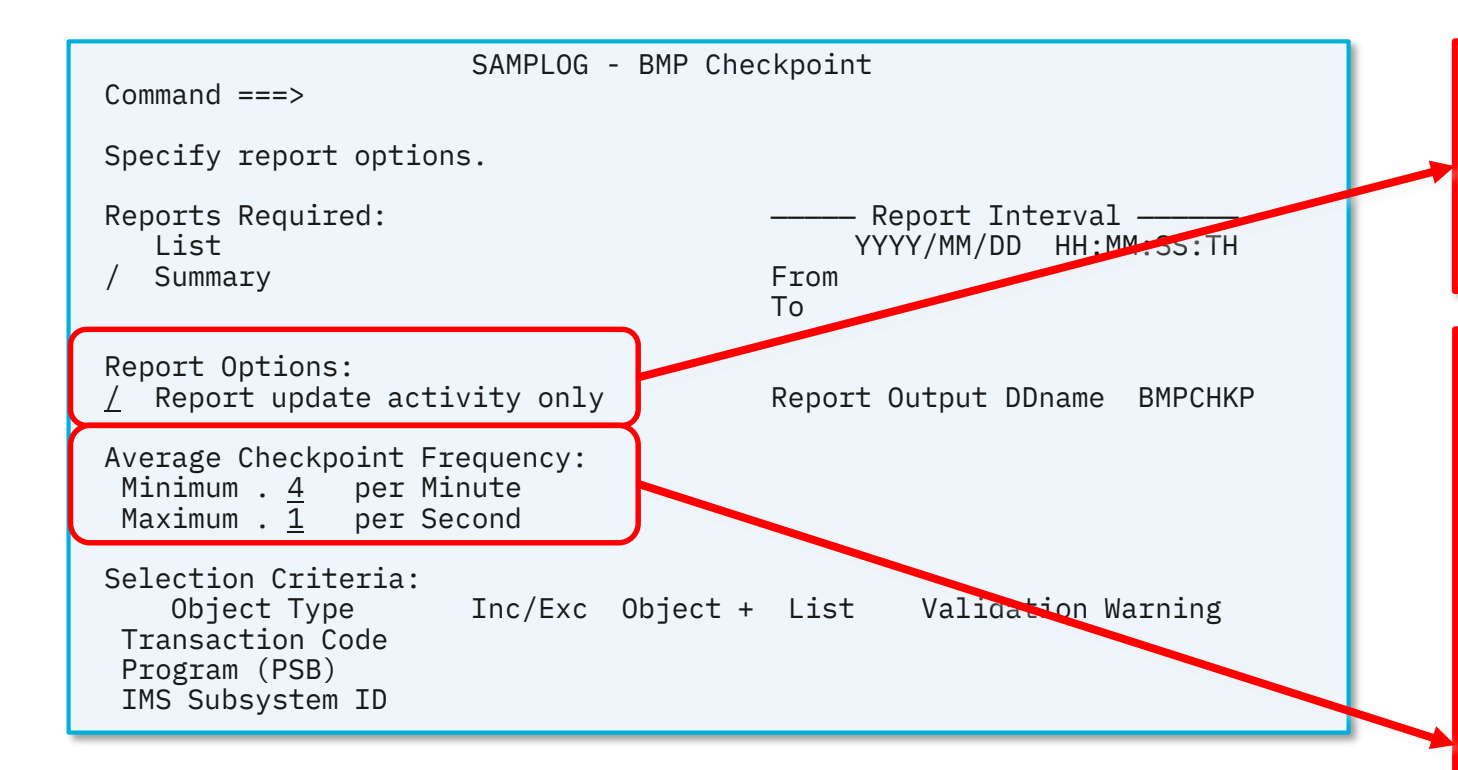

https://www.ibm.com/support/knowledgecenter/S [SAVHQ\\_4.5.0/SSAVHQ\\_4.5.0\\_ug/ipiu-report-log](https://www.ibm.com/support/knowledgecenter/SSAVHQ_4.5.0/SSAVHQ_4.5.0_ug/ipiu-report-log-bmpchkp.html)bmpchkp.html

Reports only BMP jobs with database update activity. This option is only applicable to Summary reports.

The Average Checkpoint Frequency is used to establish a desired checkpoint rate. This rate is then compared to the actual rate in the BMP Checkpoint report to determine if BMP jobs are issuing application checkpoints too frequently, or not often enough.

If the rate is less than the minimum, "Lo" is printed in the report. If the rate is higher than the maximum, "Hi" is printed in the report.

## IMS PA: BMP Checkpoint report

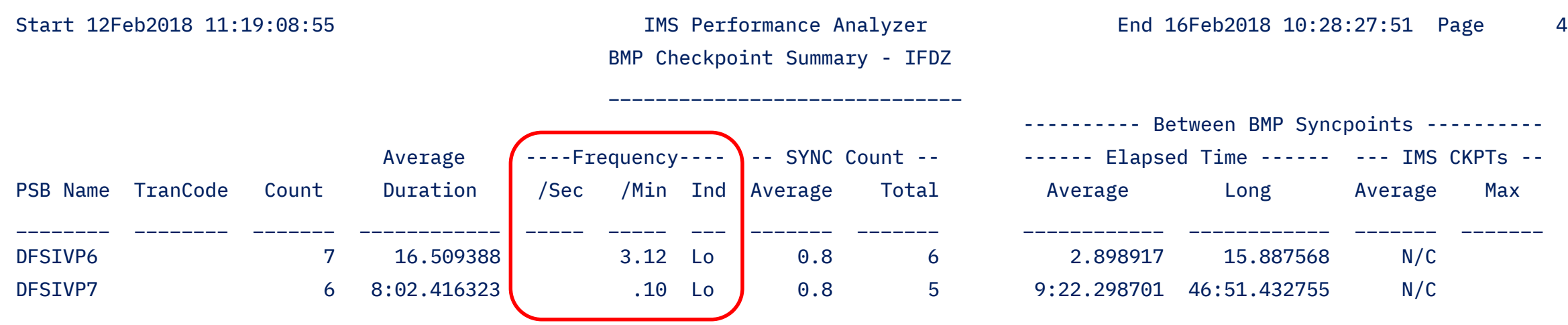

For this report, the desired minimum checkpointing rate was 4 per minute. Here we can see rates of 3.12 and .10, below our desired rate. The "Ind" column identifies these programs with the text "Lo".

IMS PA: Syncpoint – how is it affecting response time?

Are you using external subsystems and DASD mirroring? These might affect the time it takes for your transactions to commit:

- Total syncpoint time
- Phase 1
- Phase 2
- Phase 2 attributable to Fast Path database only
- OTHREAD time to complete (asynchronous not part of SYNCPT)

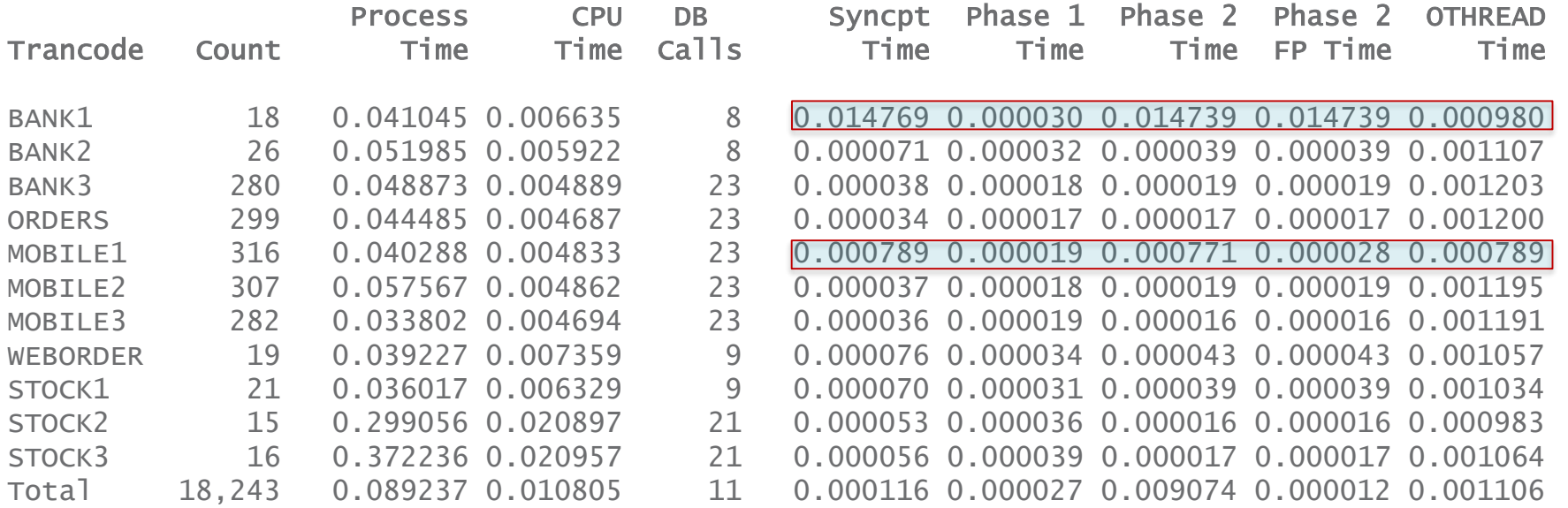

#### Syncpoint analysis

## **IMS PI Analysis**

We need to be able to look at data from IMS PI viewpoint by analyzing instrumentation data.

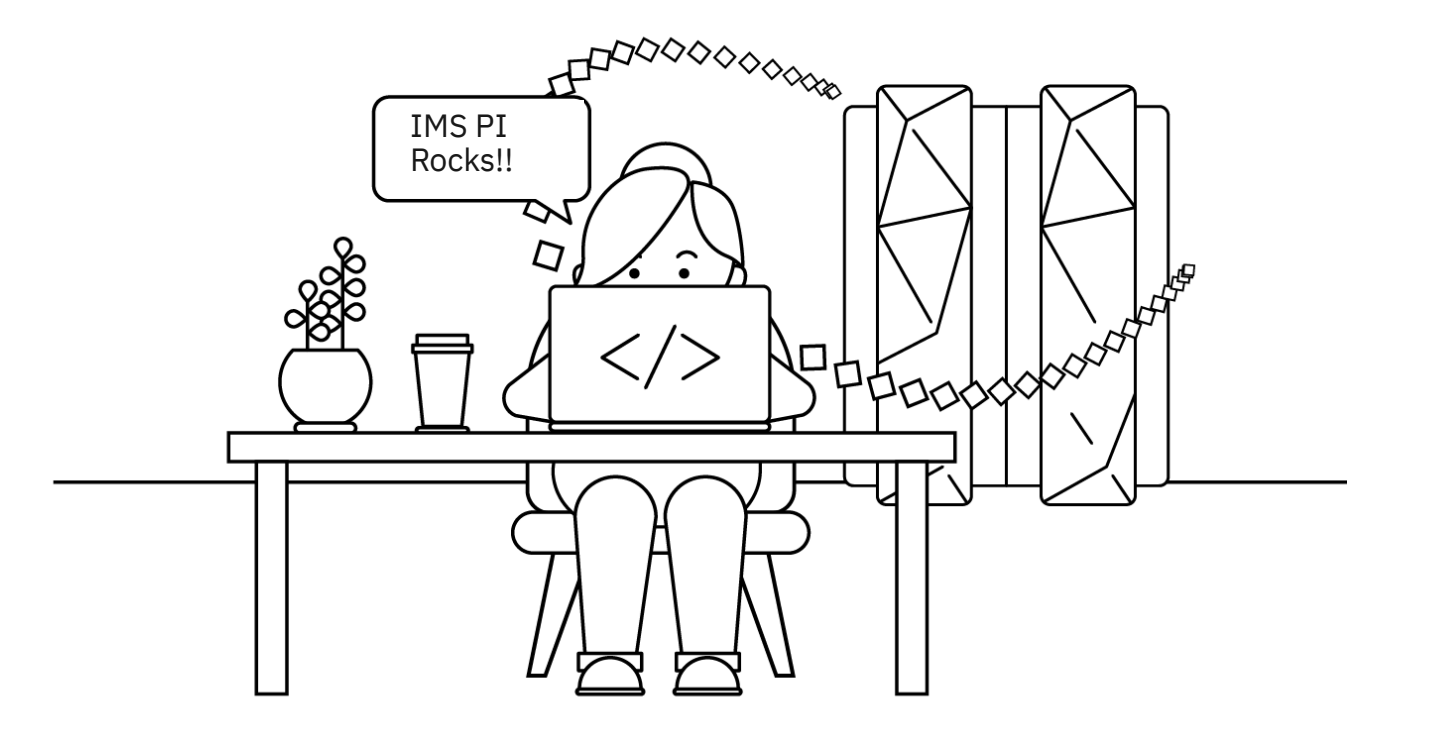

## IMS Problem Investigator

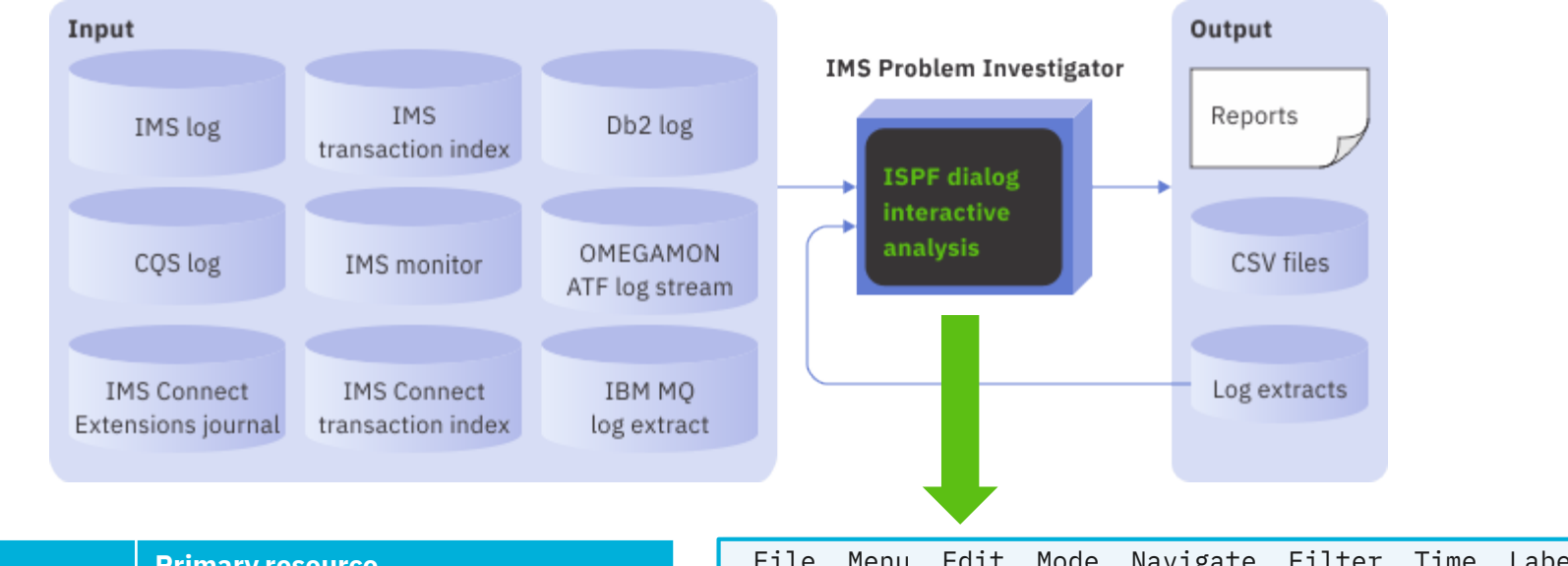

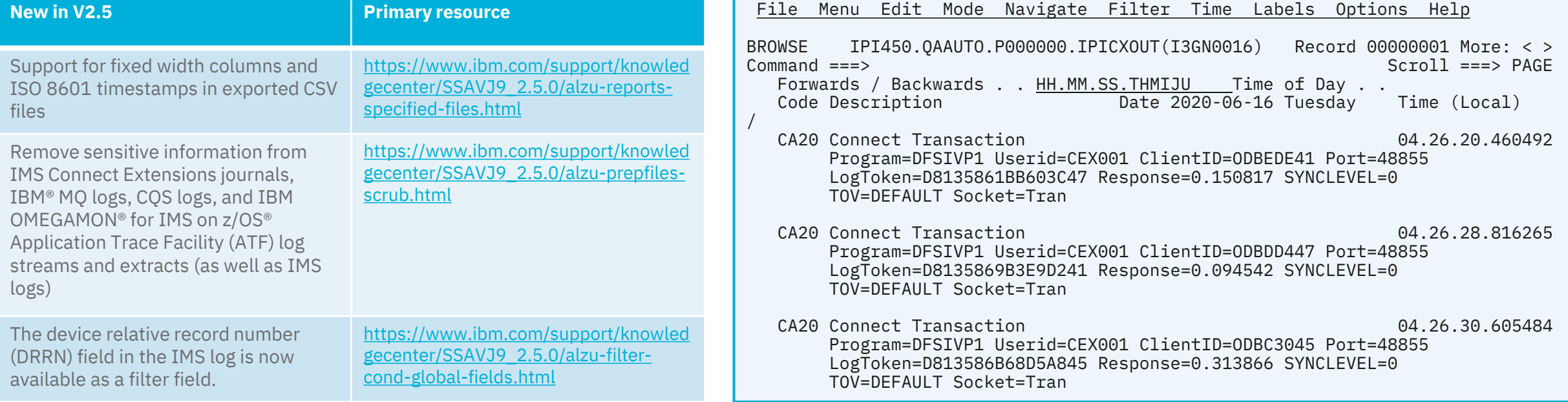

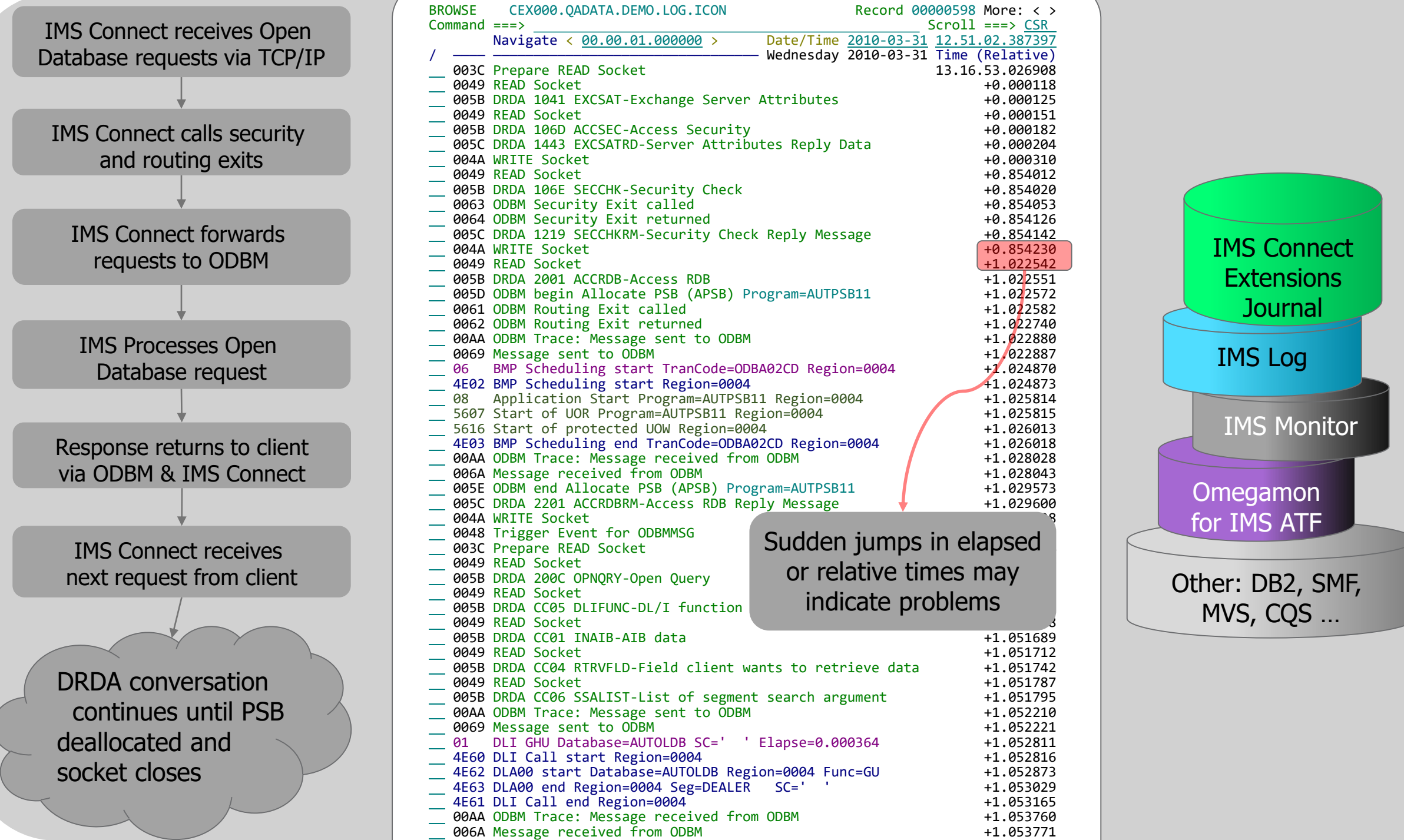

## **IMS CEX Analysis**

We need to be able to look at data from IMS CEX viewpoint by analyzing output via the CEX Feed.

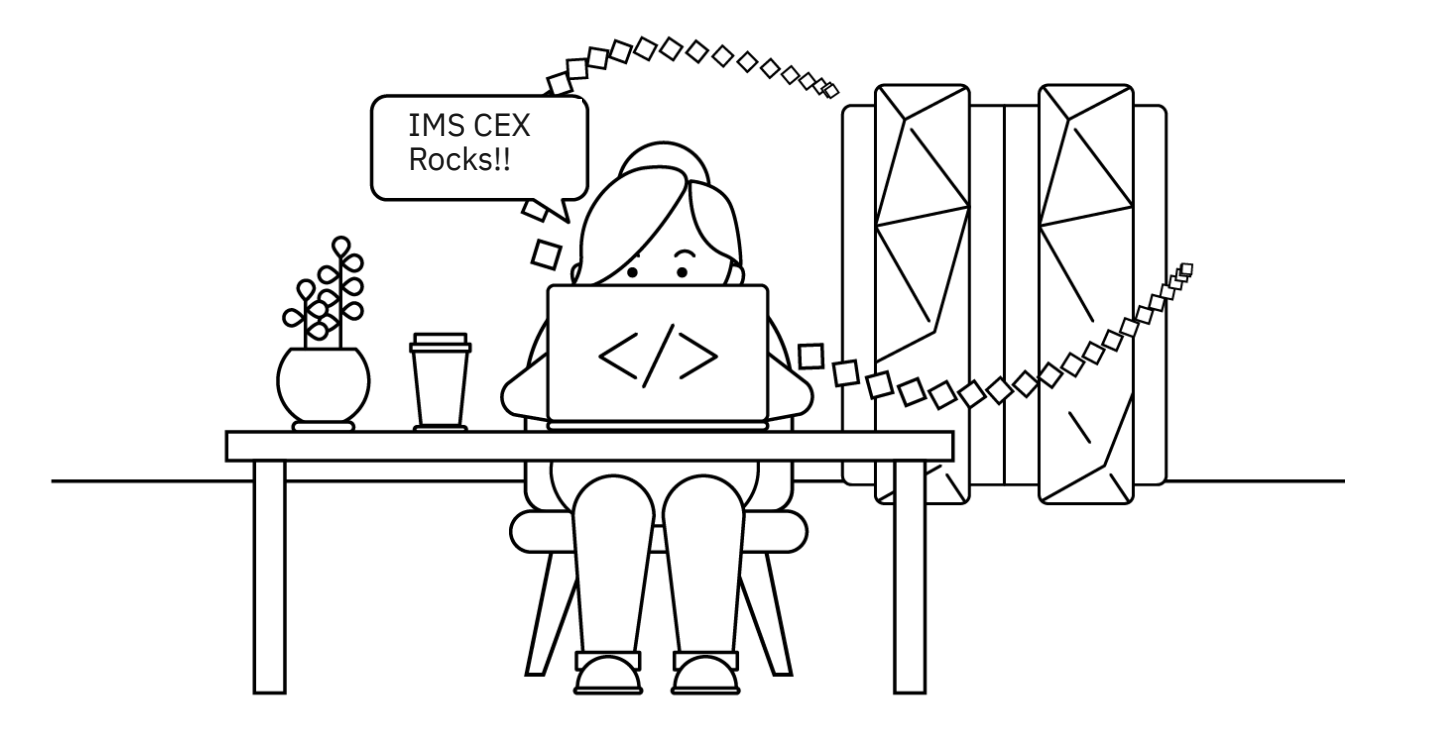

### IMS Connect Extensions feed

What is it?

- **A near real time data feed of IMS Connect transaction activity in summary** form.
- The feed uses the IMS Connect Extensions Publisher API.
- **EXTERGHT IS CONNOCESS** From the IMS Connect Extensions Publisher API using the same process that is found in IMS Performance Analyzer to produce IMS Connect transaction index records (also known as CA20 records).

### What can you do with it?

- Chart the data in analytics platforms
	- Splunk sample application: <https://splunkbase.splunk.com/app/4320/>
	- Forward as JSON Lines, or use SMF (Common Data Provider)
- Use the IMS Connect transaction index with IMS Performance Analyzer, IMS Problem Investigator, or IBM Transaction Analysis Workbench.

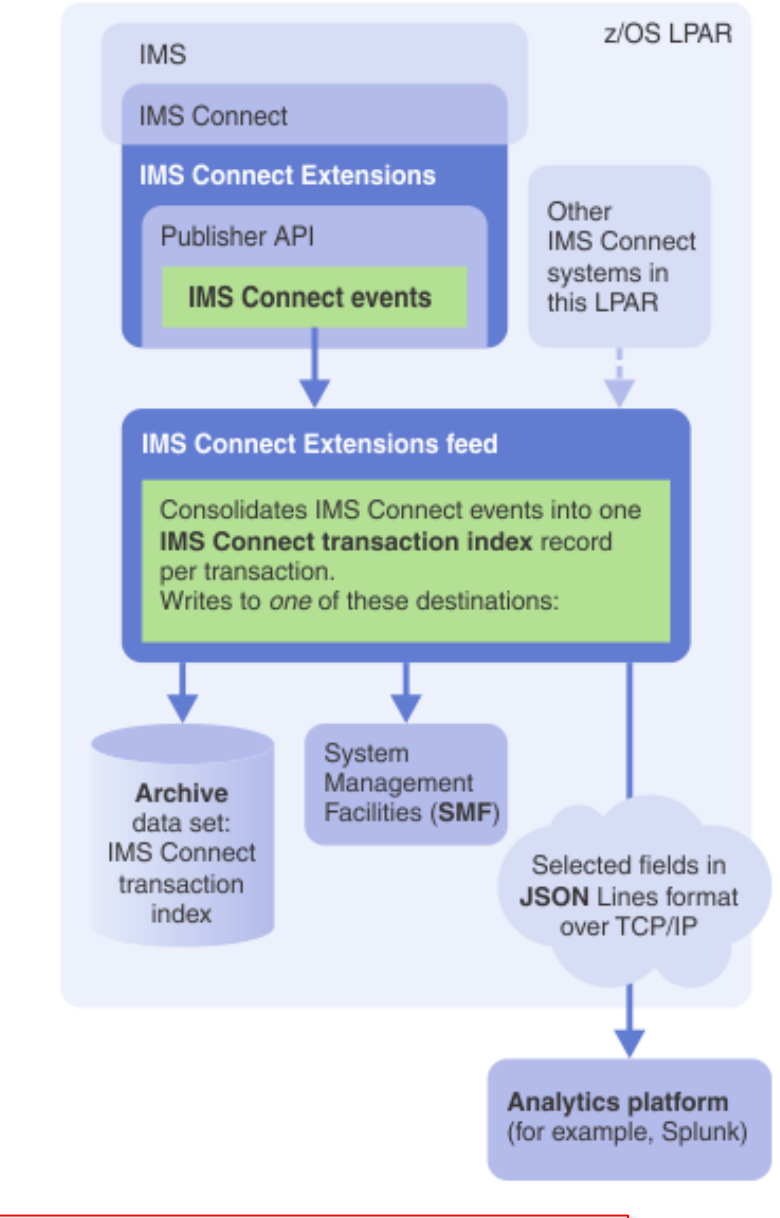

#### **IMS Connect transaction analysis sample Splunk application**

#### Overview

Dashboards

Search

IMS Connect transactions grouped by your choice of identifier, showing the top 10 values by transaction count

D<sub>2EA</sub>

D<sub>2EB</sub>

Workload distribution

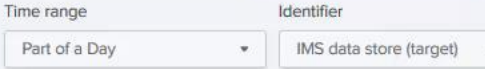

**Hide Filters** - 40

Workload mapping

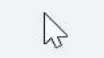

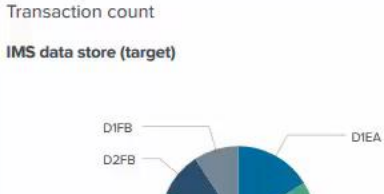

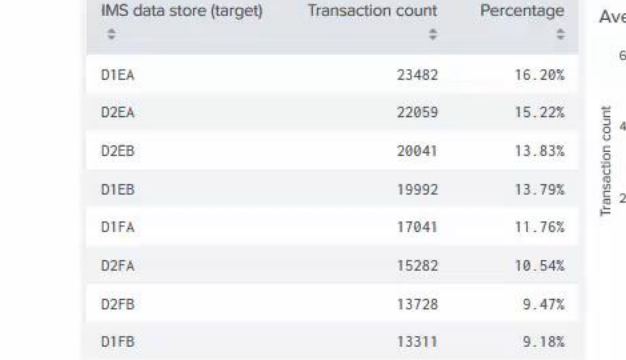

Perfor

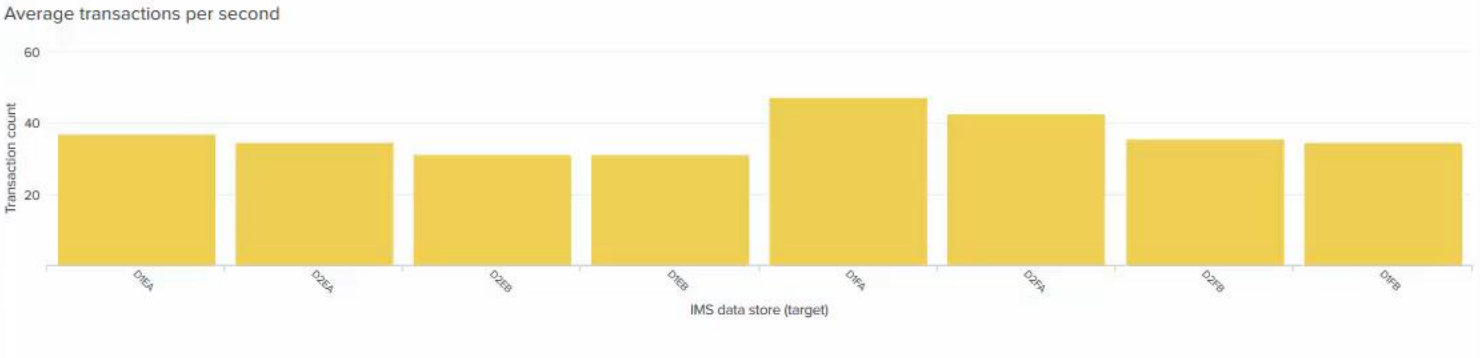

*Overview dashboard*

#### **Transaction rate**

#### IMS data store (target)

D<sub>2</sub>FA

**D1FA** 

**D1EB** 

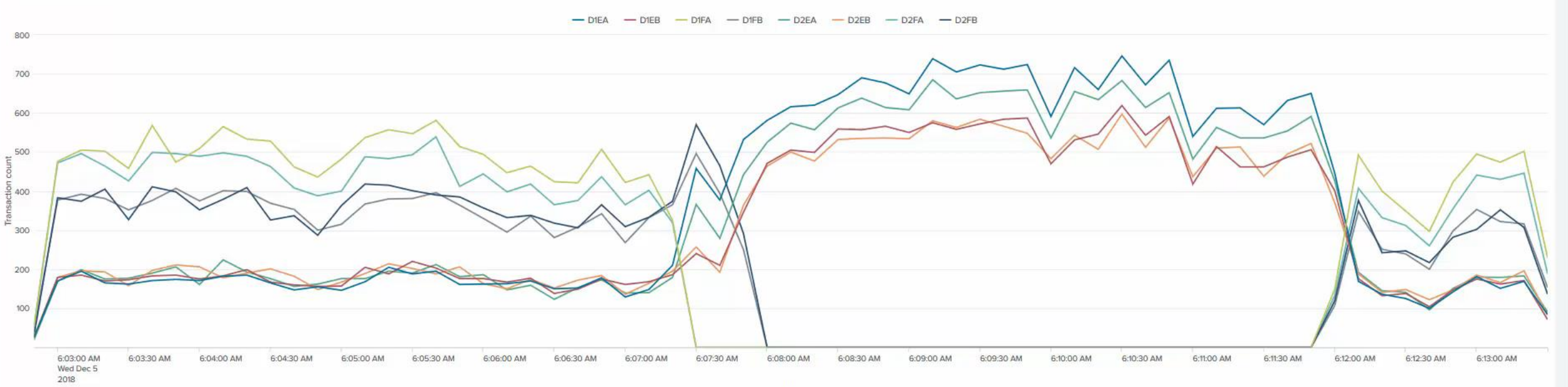

#### *IMS Connect transaction analysis sample Splunk application Input, OTMA, and output elapsed time for each tmember*

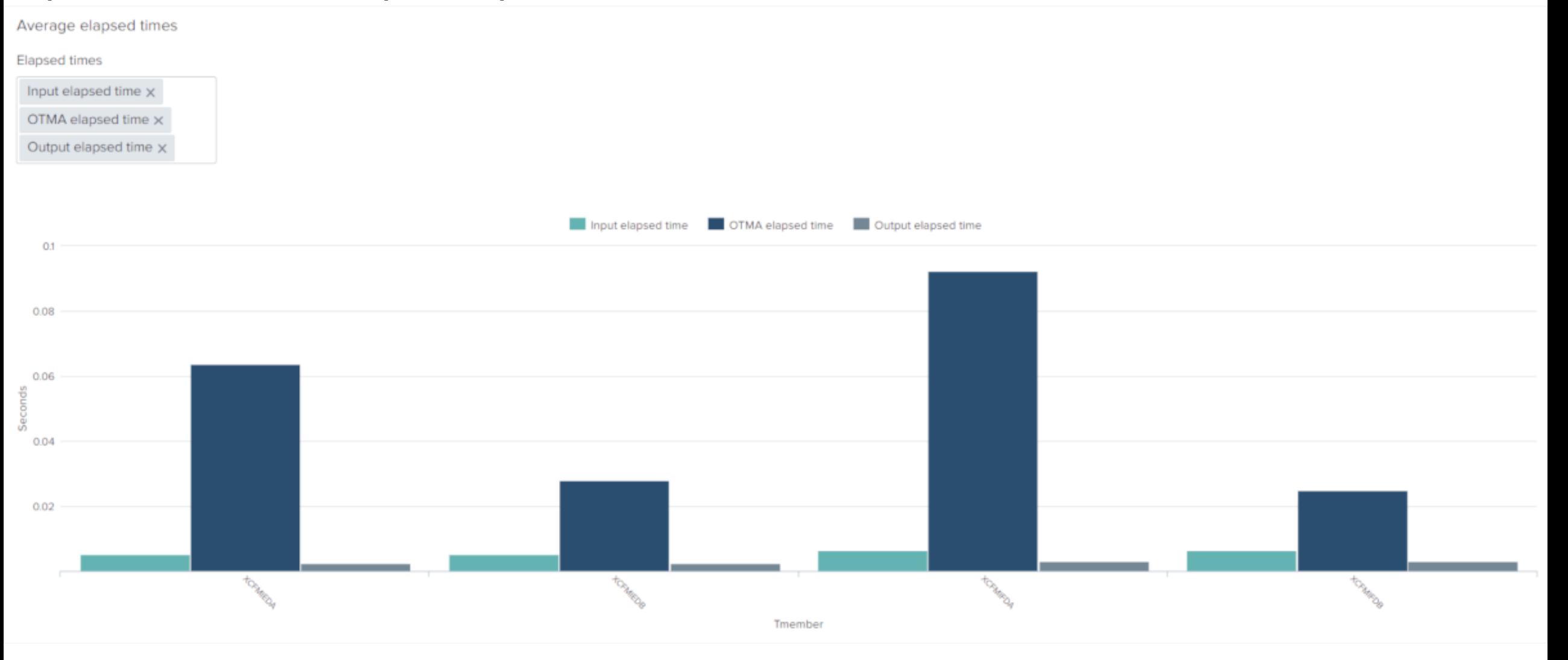

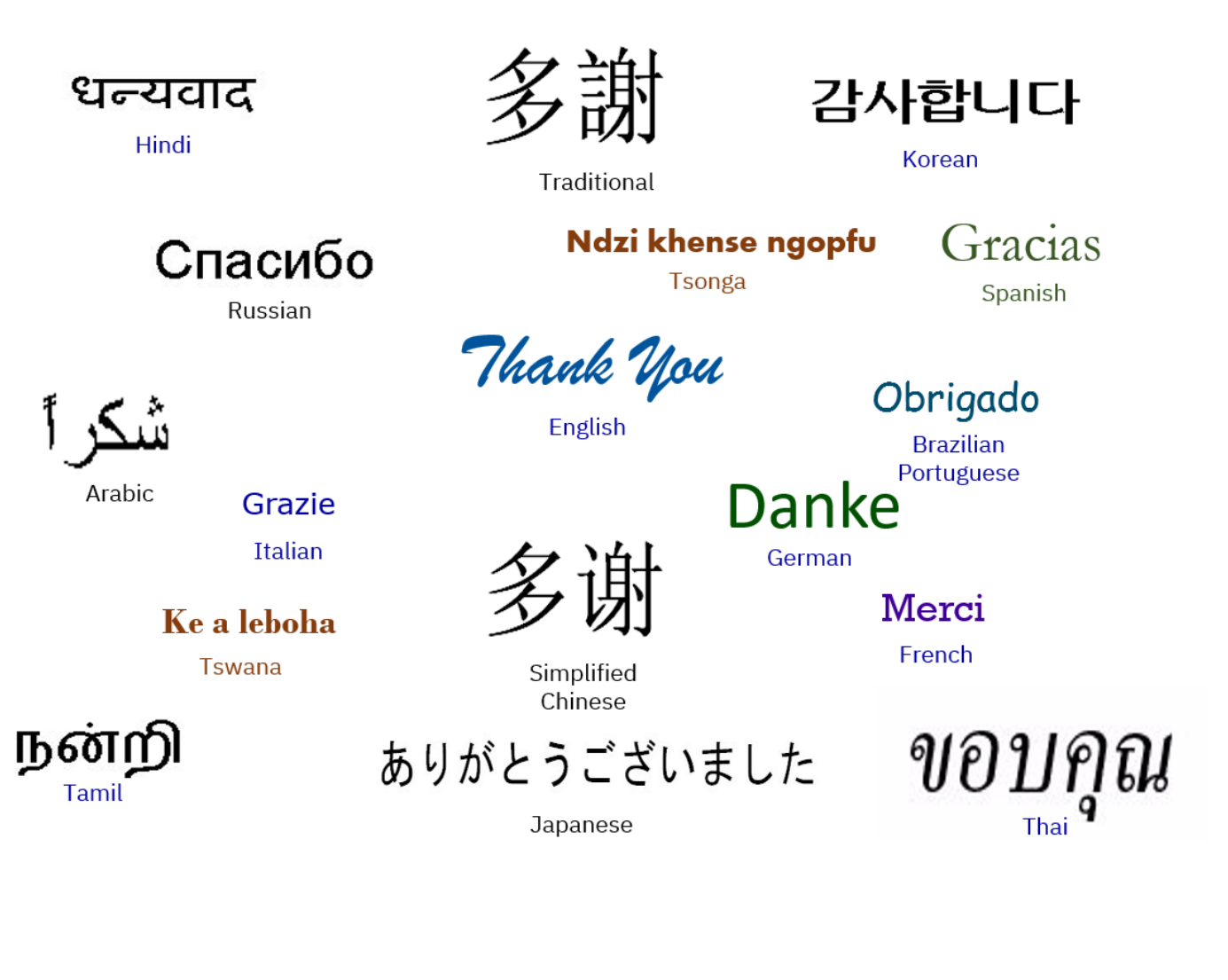

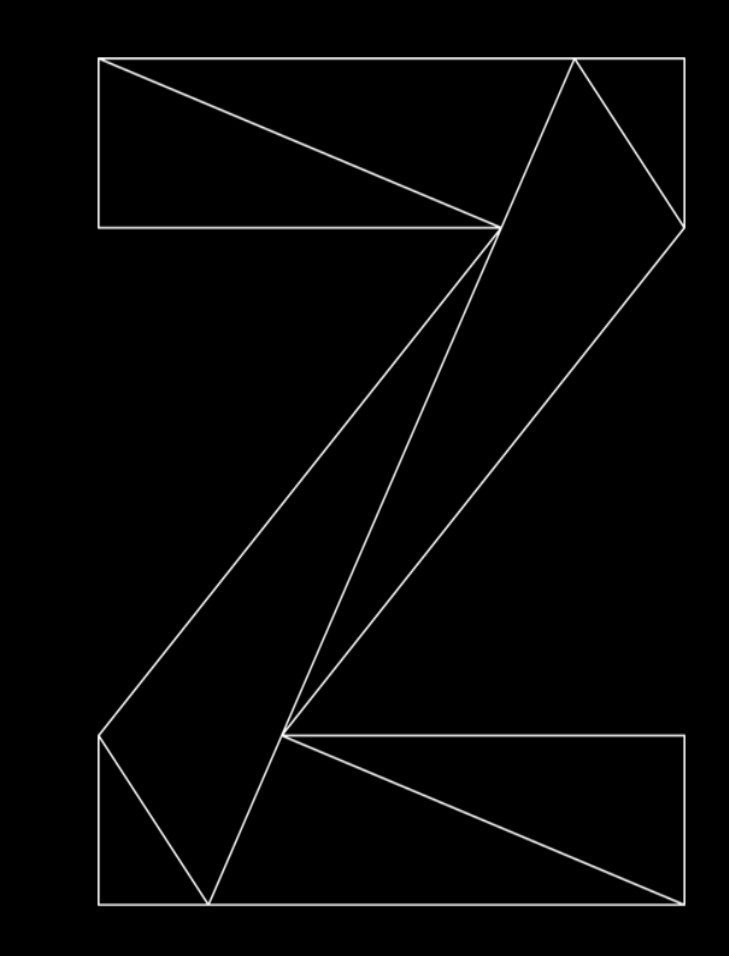

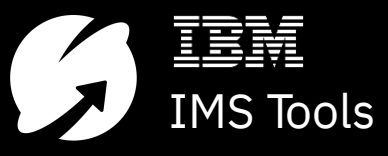